## ULI101: INTRODUCTION TO UNIX / LINUX AND THE INTERNET

WEEK 7:

INSTALLING LINUX / LIVE LINUX DISTRIBUTIONS

### PHOTOS AND ICONS USED IN THIS SLIDE SHOW ARE LICENSED UNDER [CC BY-SA](https://creativecommons.org/licenses/by-sa/3.0/)

# LESSON 1 TOPICS

## **Installing Linux**

- Purpose / Linux Distributions
- Linux Installation Methods

## **Live Linux Distributions**

- Purpose
- Run **Knoppix** from your **home** computer (as a **Virtual Machine**)

## **Week 7 Tutorial (Optional, but really cool!)**

• INVESTIGATIONS **1** & **2**

Work on **Assignment 2 (**sections: **1, 2** and **3)**

# INSTALLING LINUX

Having a Linux system on your home computer provides access to a large library of **open source software**.

Also, installing your own version of Linux on your notebook or desktop computer teaches you how to:

- **Work in the Linux environment**
- **Run graphical applications**
- **Perform routine Linux OS administration tasks**

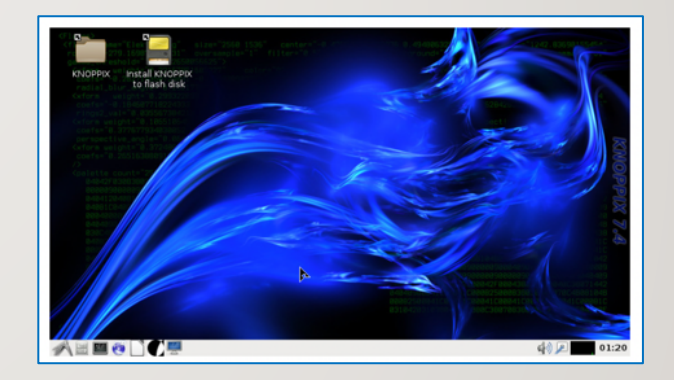

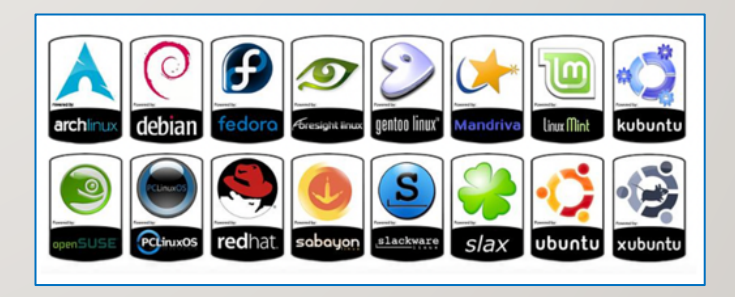

## TRADITIONAL LINUX INSTALLATION

### **STEPS:**

**1. Select** a **Linux Distribution** and **download** a Linux Distribution Install **ISO** file to your Computer (**Note:** Be aware of any required Hardware Requirements for the Linux OS prior to installation.)

**Knoppix** Link:<https://www.knopper.net/knoppix-mirrors/index-en.html>

**2. Burn** a Linux Distribution **CD/DVD**, or **USB Key**.

**How to Burn CD:** [Install Knoppix LInux](https://www.wikihow.com/Install-Knoppix-Linux) **How to Burn USB Key:** [How to Boot Knoppix from USB](https://itstillworks.com/boot-knoppix-usb-6904288.html)

3. For most distributions, the installation involves a **guided graphical environment**.

#### **Download KNOPPIX via BitTorrent**

#### **Download KNOPPIX from Mirrors**

Most of the following institutions have good connections to the German research networks (this is particularly useful for student<br>hosting areas for downloading the bootable KNOPPIX GNU/Linux ISO images:

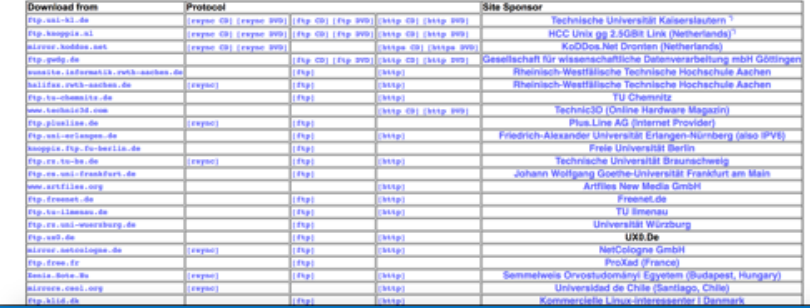

### **Standalone Installation**

Linux is the only OS on the computer. Any existing data on disk will be **erased.**

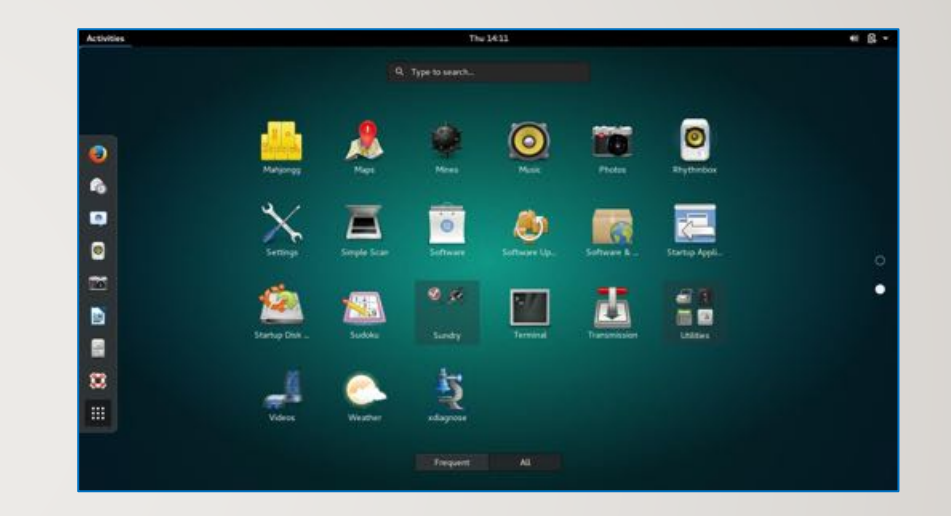

### **Dual-boot / Multi-boot Installation**

A **boot menu** allows the user to select the desired OS.

### **Advantages** of Dual-Boot or Multi-Boot:

- This option provides a method to access your computer if one OS **fails to boot-up**.
- **Access the Windows partition** if your Windows OS cannot boot-up.
- This booting method is great for **troubleshooting** (*for example:* boot into Linux OS to eliminate a hardware issue).

### **Installation Tips:**

- It is recommended to **back up important data** before proceeding.
- It is recommended to **install** the Linux operating system **last**, as other operating systems may NOT offer a **multi-boot option**.

#### GNU GRUB version 1.99-21ubuntu3.14

#### intu, with Linux 3.8.0-35-generic buntu, with Linux 3.8.0-35-generic (recovery mode) Previous Linux versions Memory test (memtest86+) Menory test (mentest86+, serial console 115200) Ubuntu, with Linux 3.8.8-29-generic (on /dev/sdb7) Ubuntu, with Linux 3.8.8-29-generic (recovery node) (on /dev/sdb7) Microsoft Hindows XP Professional (on /dev/sdc2)

Use the  $\uparrow$  and  $\downarrow$  keys to select which entry is highlighted. Press enter to boot the selected OS, 'e' to edit the commands before booting or 'c' for a command-line

### **Virtualization Machine Installation**

*Virtualization is the process of running a virtual instance of a computer system in a layer abstracted from the actual hardware.*

Reference: <https://opensource.com/resources/virtualization>

The virtualized (**guest**) operating system is installed and run in a window under another (**host**) computer's operating system. Special **software** is used to manage the entire process, referred to as the **hypervisor**.

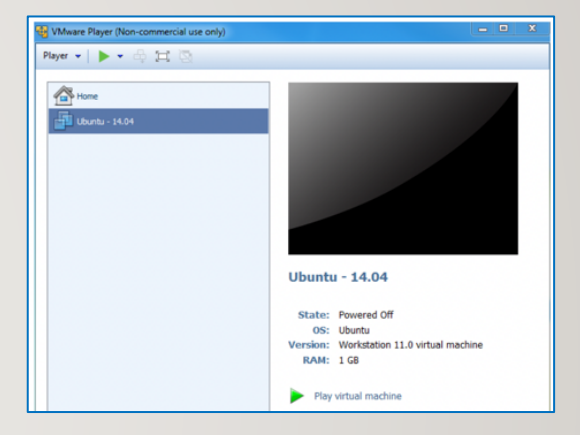

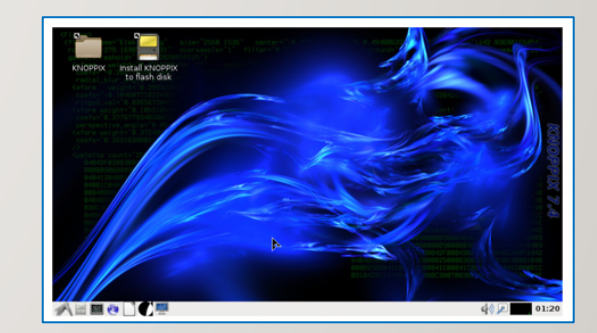

### **Virtualization Machine Installation**

### **Advantages** of Virtualization:

- You can run VM from an **ISO image file** or a **VM file**.
- One or more virtual machines can be run at the same time.
- The **guest** OS **shares hardware** with the **host** OS and possibly other virtualized systems.
- The **guest** systems have **network access** through the host.

### **Installation Tips:**

- Virtualization requires a **compatible processor**: not all processors support that feature.
- Your **BIOS** should be set to **enableVirtualization**.
- Popular VM software for **Windows**, **Apple** and **Linux** OS include:
	- VMware
	- Oracle Virtual Box

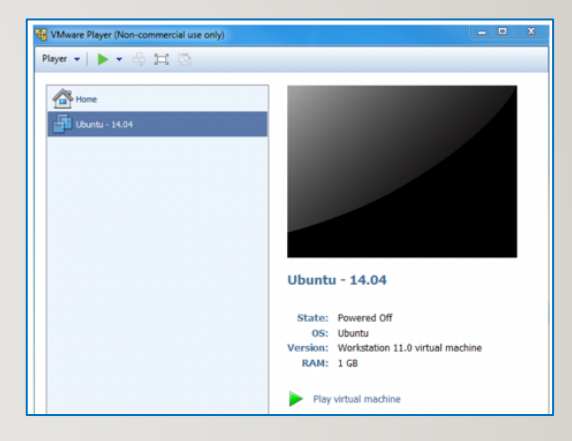

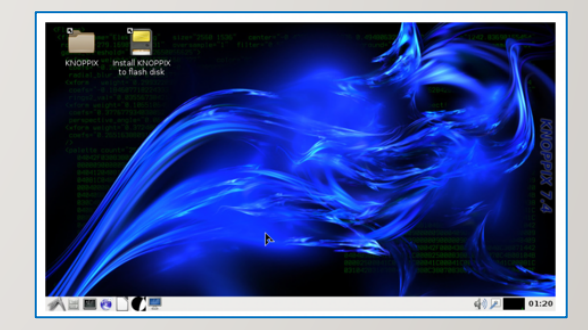

## RUNNING LIVE LINUX

### **Live Linux CD/DVD/USB**

*A live CD (also live DVD, live disc, or live operating system) is a complete bootable computer installation including operating system which runs directly from a CD-ROM or similar storage device into a computer's memory, rather than loading from a hard disk drive.* 

*A Live CD allows users to run an operating system for any purpose without installing it or making any changes to the computer's configuration. Live CDs can run on a computer without secondary storage, such as a hard disk drive, or with a corrupted hard disk drive or file system, allowing data recovery.*

 $\odot$ ubuntu

Reference: [https://en.wikipedia.org/wiki/Live\\_CD](https://en.wikipedia.org/wiki/Live_CD)

# RUNNING LIVE LINUX (KNOPPIX)

### **Tutorial 7 (in ULI101 WIKI)**

**Tutorial 7** contained in the Weekly Schedule of the ULI101 WIKI allows a person to **run** the Knoppix Live Linux distribution without installing the Linux OS to your home computer.

In this tutorial, you can run **graphical applications** and download and run **a shell script** that runs graphical **dialog boxes** for user input and to display output.

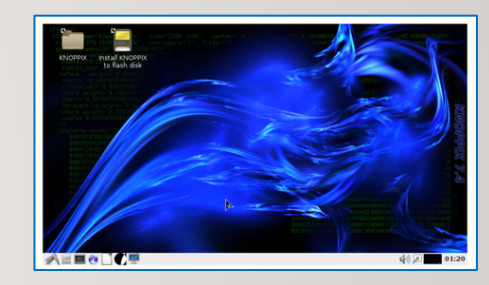

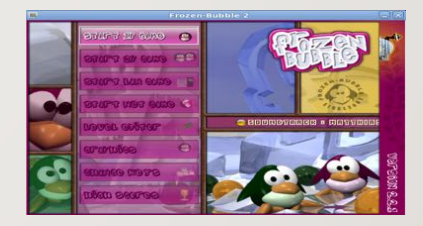

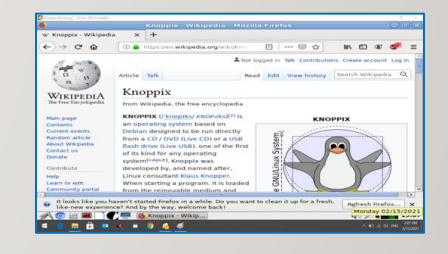

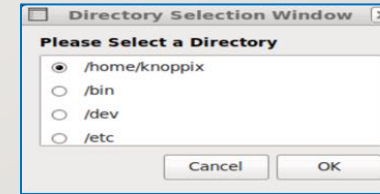

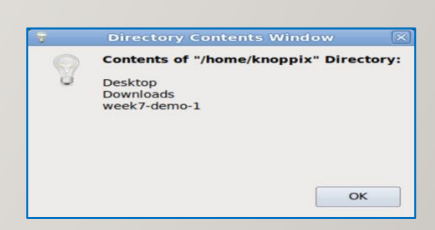

# LIVE LINUX

## **Getting Practice**

Although NOT required for this course's evaluation, you can get practice by performing the **OPTIONAL Week 7 Tutorial:**

- [INVESTIGATION 1: BOOTING KNOPPIX \(LIVE LINUX\) VIA VIRTUALBOX](https://wiki.cdot.senecacollege.ca/wiki/Tutorial7:_Installing_Linux_/_Live_Linux_/_Virtualization)
- [INVESTIGATION 2: USING THE GRAPHICAL KNOPPIX VM](https://wiki.cdot.senecacollege.ca/wiki/Tutorial7:_Installing_Linux_/_Live_Linux_/_Virtualization)
- **Work on Assignment 2 (**sections: **1, 2** and **3)**